## **le jeudi 24/01/2024**

**[lien microsopht](https://support.microsoft.com/fr-fr/windows/utiliser-la-saisie-vocale-pour-parler-au-lieu-de-taper-sur-votre-pc-fec94565-c4bd-329d-e59a-af033fa5689f#WindowsVersion=Windows_10)**

## *ANIMATION*  **Parler au lieu de taper sur votre PC**

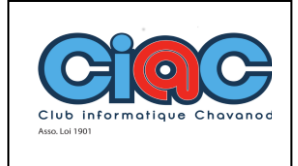

## **[Windows](javascript:) 11**

Avec la saisie vocale, vous pouvez entrer du texte sur votre PC en parlant.

La saisie vocale utilise la reconnaissance vocale en ligne, qui est optimisée par les services Azure Speech.

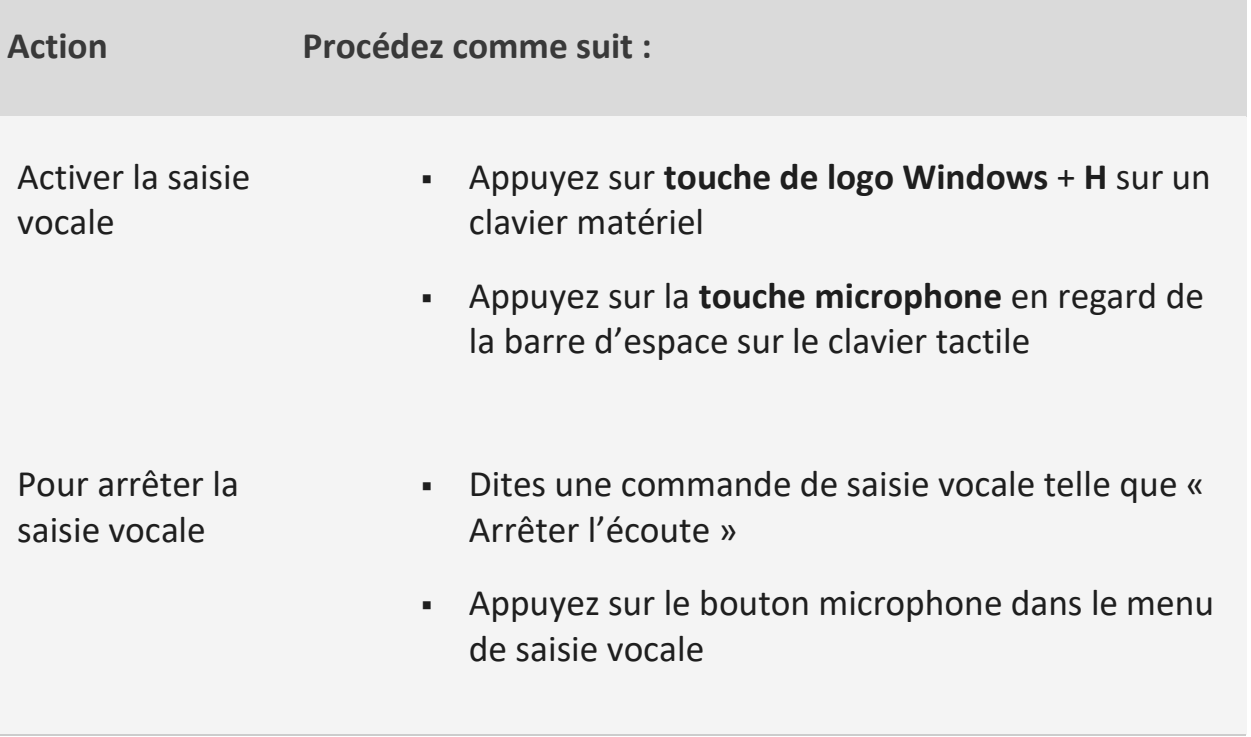

## **[Windows](javascript:) 10**

Utilisez la dictée pour convertir de la parole en texte n'importe où sur votre PC avec Windows 10. La dictée utilise la reconnaissance vocale, qui est intégrée à Windows 10. Vous n'avez donc rien à télécharger, ni à installer pour l'utiliser.

Pour commencer la dictée, sélectionnez un champ de texte et appuyez sur la **touche de logo Windows + H** pour ouvrir la barre d'outils de dictée. Dites ce qui vous passe par la tête. Pour arrêter la dictée à tout moment pendant la dictée, dites « Arrêter la dictée ».